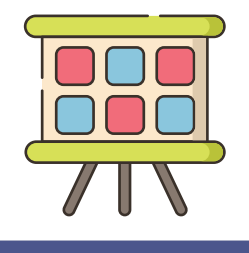

# **Wakelet**

### **Wat?** Waar?

In Wakelet leg je verzamelingen aan rond verschillende thema's. Je kan onder andere tekst toevoegen, weblinks, afbeeldingen, documenten en video.

Binnen een verzameling kan je ook samenwerken met anderen via een gedeelde link.

Je kan Wakelet koppelen aan Google Classroom en MS Teams.

## [wakelet.com](https://wakelet.com/)

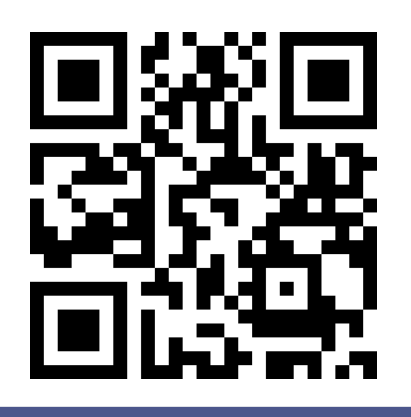

#### **Hoe?**

1. Maak een account aan en meld je aan.

Meld je aan

2. Maak een verzameling.

D

+ Create Collection

3. Geef de verzameling een beschrijving en een titel.

# Geef je verzameling eerst een titel...

En voeg een geweldige beschrijving toe!

4. Verzorg de opmaak volgens je eigen voorkeur.

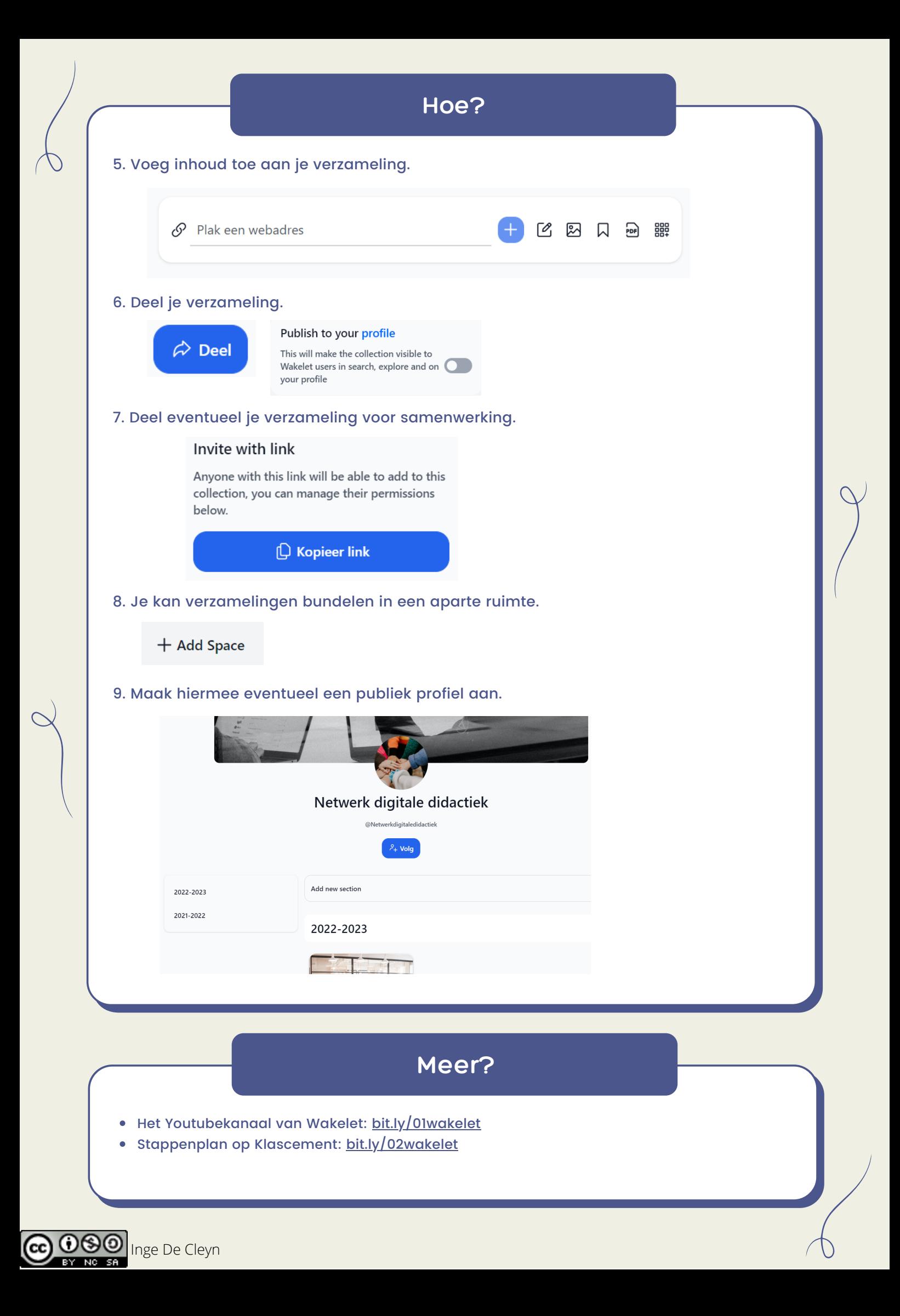